## <span id="page-0-0"></span>**Como mudar cor de cliente por classe, no Pedido de Vendas Android?**

Pedido de Vendas:

- **1-** Acesse a **área administrativa** do **Pedido de Venda**.
- **2-** Clique na aba **Configurações.**
- **3-** Clique na opção **Definir cor/legenda de campos.**

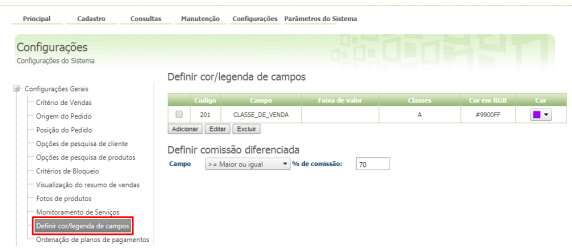

**4-** Clique em **Adicionar** (ou **Editar** caso já exista uma cor definida).

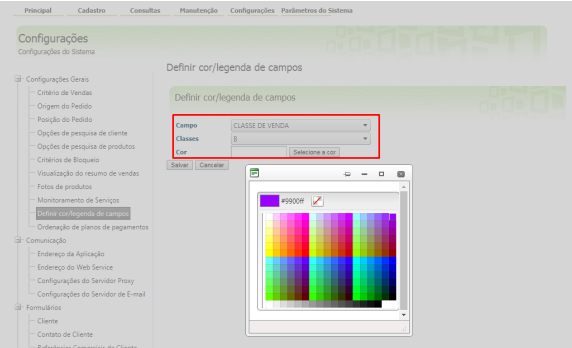

- Em **Campo** escolha a opção **CLASSE DE VENDA;**
- Em **Classes** escolha a classe(s) de cliente(s) desejada(s);
- No campo **Cor**, clique em **Selecionar cor** e escolha a cor desejada.

## **5-** Clique no **botão Salvar.**

No aplicativo ao cessas a opção **Clientes**, o marcador antes do nome do cliente ficará na cor configurada.

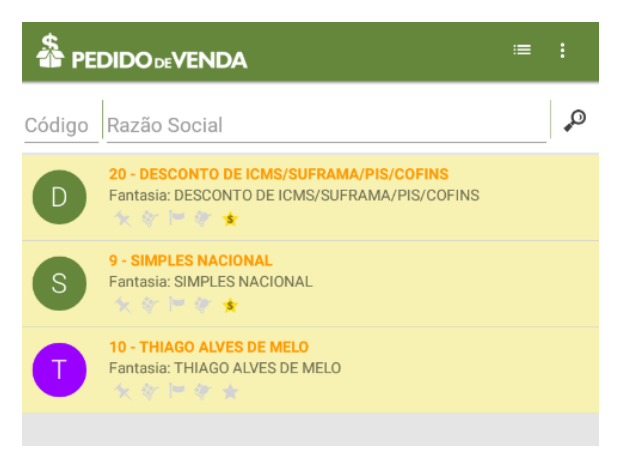

## Observação:

Caso crie a regra mas não defina uma cor, o próprio sistema definirá de forma aleatória.

## Artigos Relacionados

- [Cor por Classe de Venda para](https://basedeconhecimento.maximatech.com.br/display/BMX/Cor+por+Classe+de+Venda+para+Clientes+-+maxPedido)  [Clientes - maxPedido](https://basedeconhecimento.maximatech.com.br/display/BMX/Cor+por+Classe+de+Venda+para+Clientes+-+maxPedido)
- [Como mudar ordenação de](https://basedeconhecimento.maximatech.com.br/pages/viewpage.action?pageId=4653810)  [planos de pagamento no](https://basedeconhecimento.maximatech.com.br/pages/viewpage.action?pageId=4653810)  [Pedido de Vendas Android?](https://basedeconhecimento.maximatech.com.br/pages/viewpage.action?pageId=4653810)
- [Como mudar cor de cliente](#page-0-0)  [por classe, no Pedido de](#page-0-0)  [Vendas Android?](#page-0-0)
- [Como exibir produtos sem](https://basedeconhecimento.maximatech.com.br/pages/viewpage.action?pageId=9470456)  [estoque com a cor vermelha](https://basedeconhecimento.maximatech.com.br/pages/viewpage.action?pageId=9470456)  [nas versões recentes?](https://basedeconhecimento.maximatech.com.br/pages/viewpage.action?pageId=9470456)
- [Como mudar tamanho do](https://basedeconhecimento.maximatech.com.br/pages/viewpage.action?pageId=4653302)  [número de pedido no 4SWeb?](https://basedeconhecimento.maximatech.com.br/pages/viewpage.action?pageId=4653302)

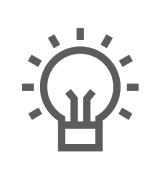

Não encontrou a solução<br>que procurava?

Sugira um artigo